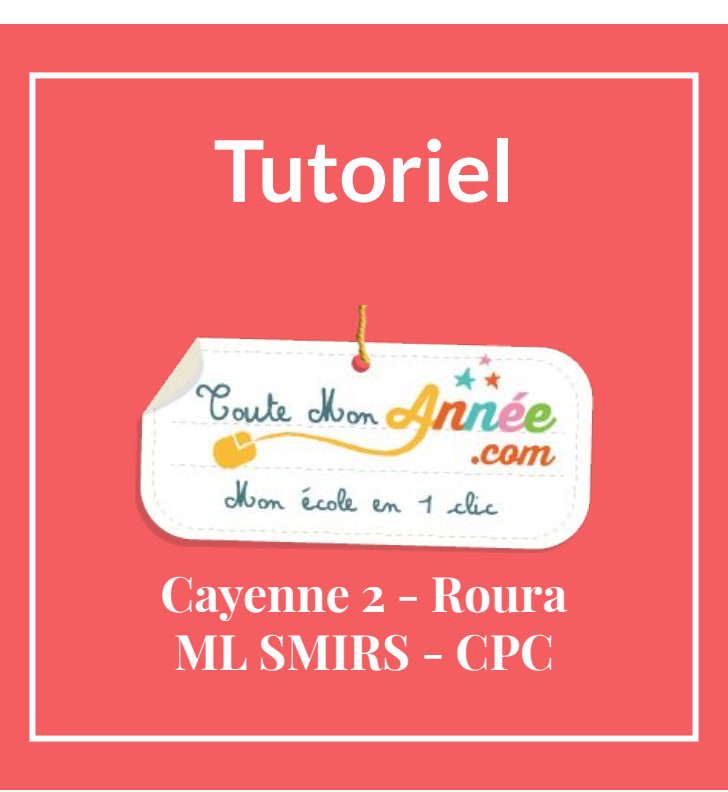

## **ENT - Toutemonannée.com**

## **Partager, travailler, communiquer**

La plateforme qui renforce le lien École-Famille, valorise les apprentissages et accompagne la vie de l'élève! C'est simple, intuitif et sécurisé !

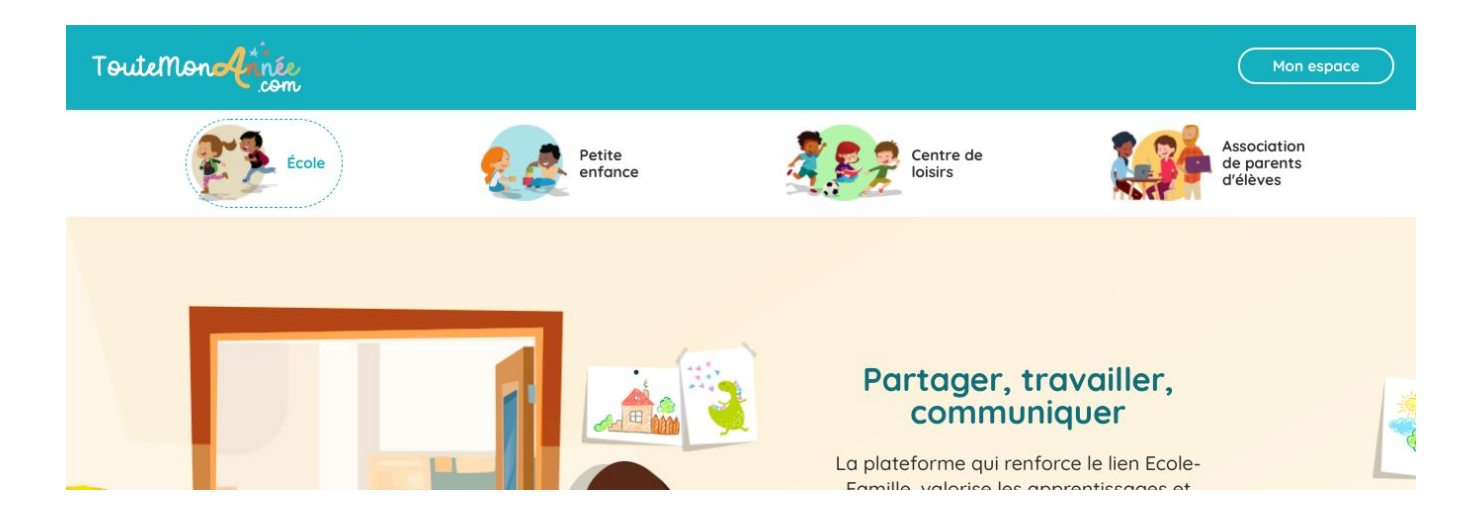

## **Application gratuite :**

 $\leftarrow$ toute mon année

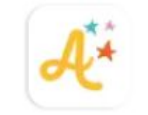

TouteMonAnnée Des images et des mots

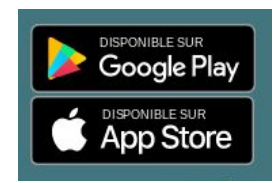

# **Adresse : [toutemonannée.com](https://www.toutemonannee.com/)**

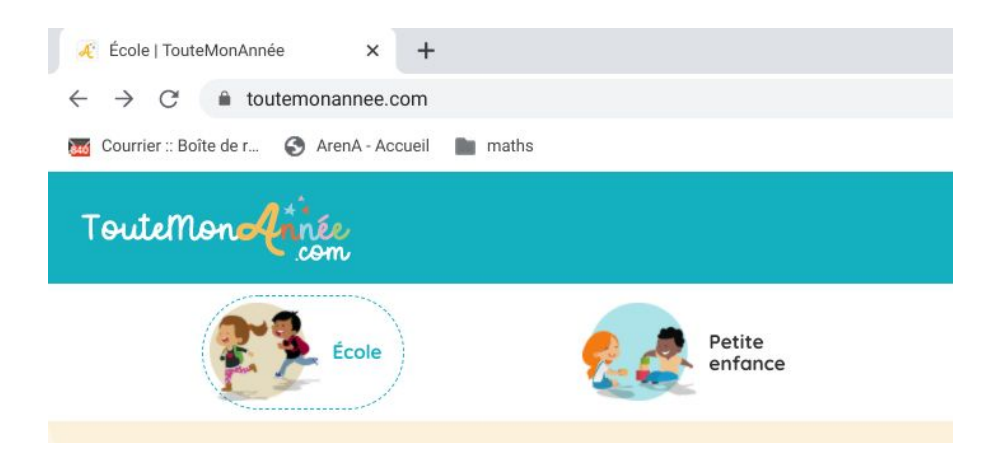

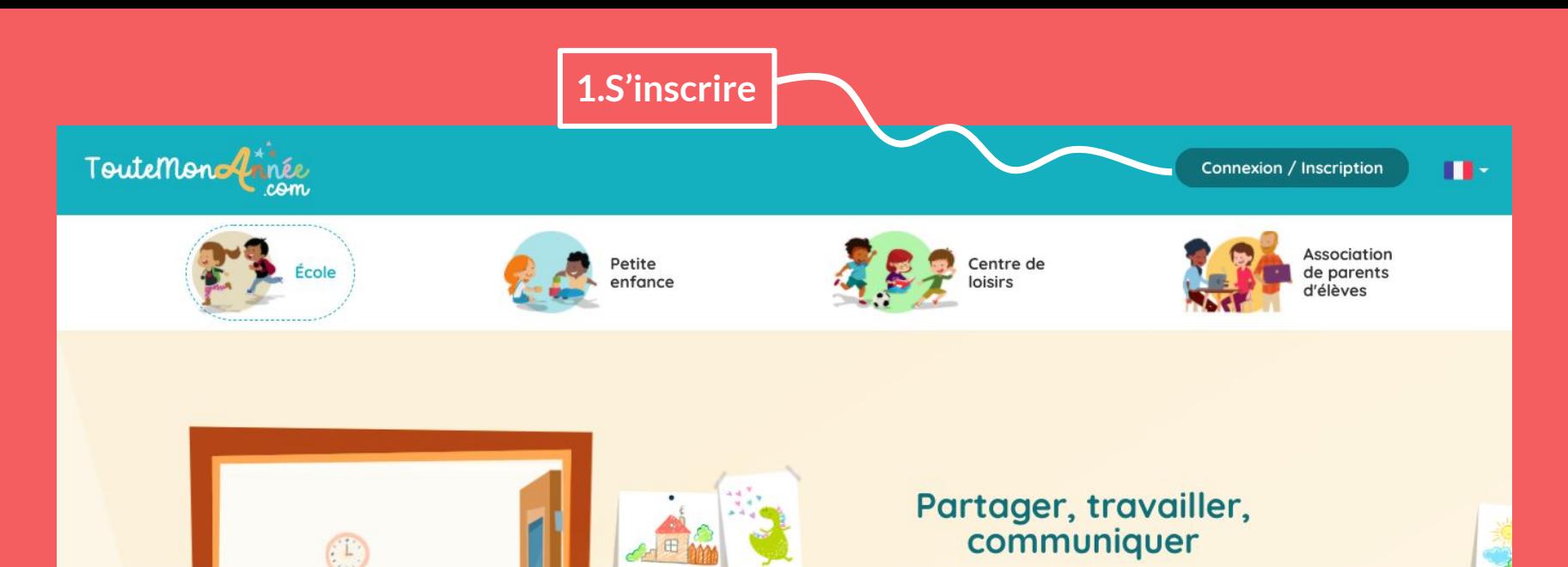

**COLLEGE** 

https://www.toutemonannee.com/connect

La plateforme qui renforce le lien Ecole-Famille, valorise les apprentissages et accompagne la vie de l'élève! C'est simple, intuitif et sécurisé !

Connexion / Inscription

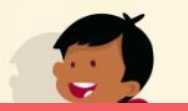

Utilisé par plus de 40 000 classes

### **2. Compléter le formulaire d'inscription**

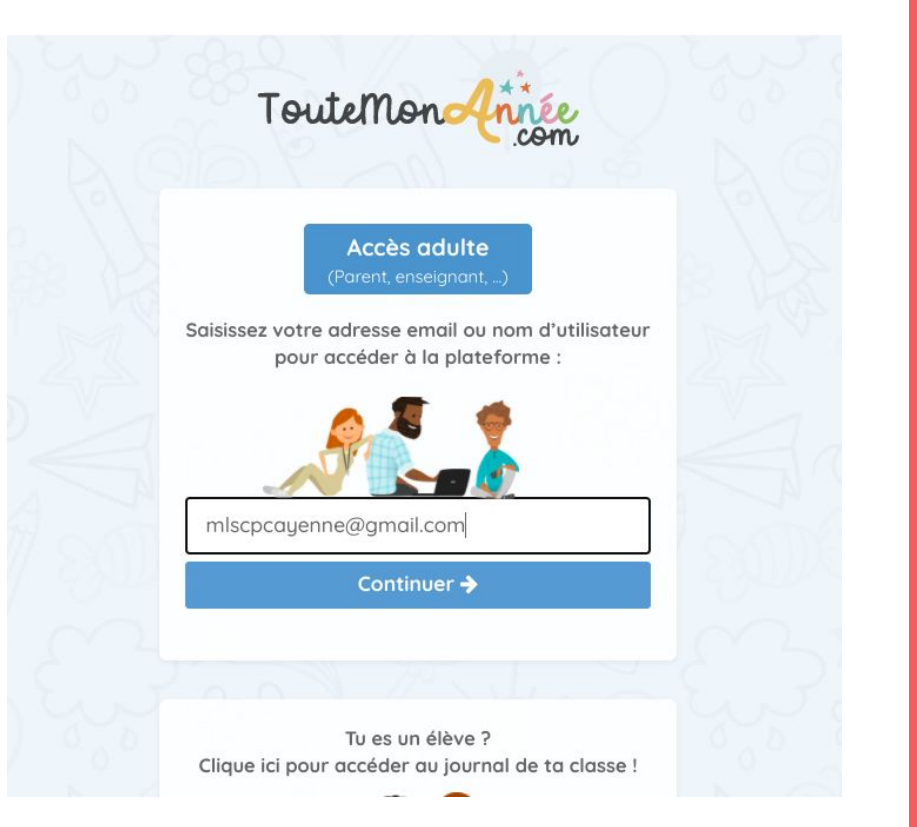

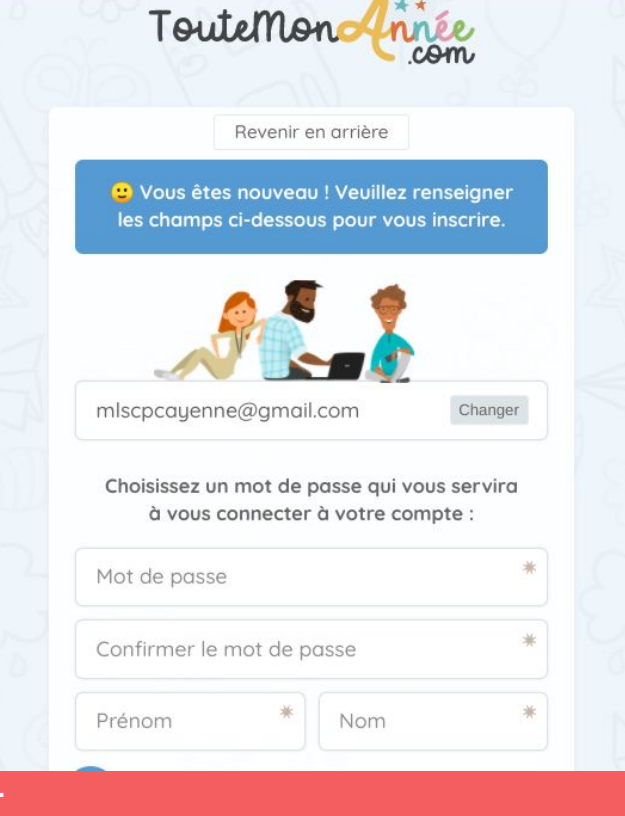

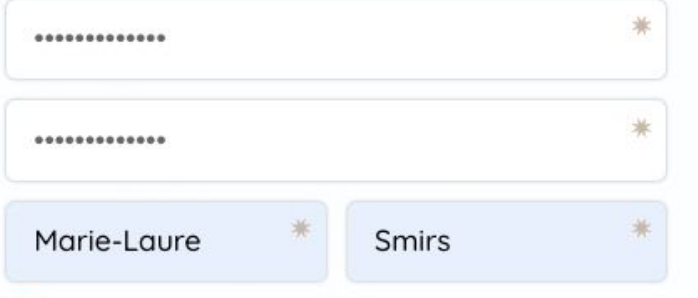

Vous êtes visiteur ou on vous a invité à administrer un journal ? Veuillez indiquer le code que l'on vous a donné ci-dessous, sinon merci de laisser ce champ vide.

Code

J'accepte les conditions générales d'utilisation

 $\bullet$   $\circ$   $\bullet$ 

Humain ou robot ? Merci de cliquer sur : Cloche

Vous n'avez pas de code de rattachement à un journal pour le moment. Vous communiquerez ultérieurement votre code parents au directeur pour rattacher votre journal à celui de l'école.

3. Créer votre compte

Créer mon compte

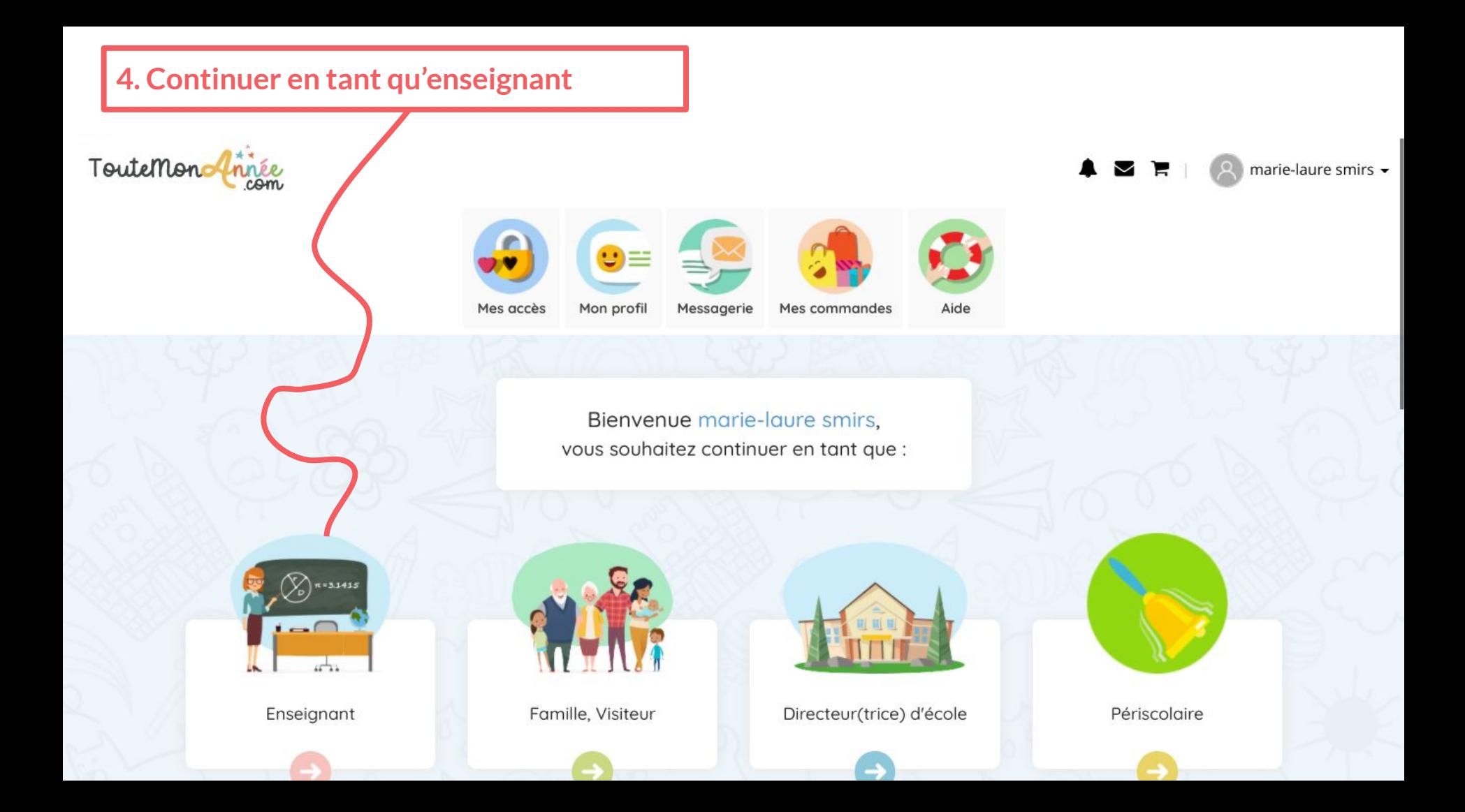

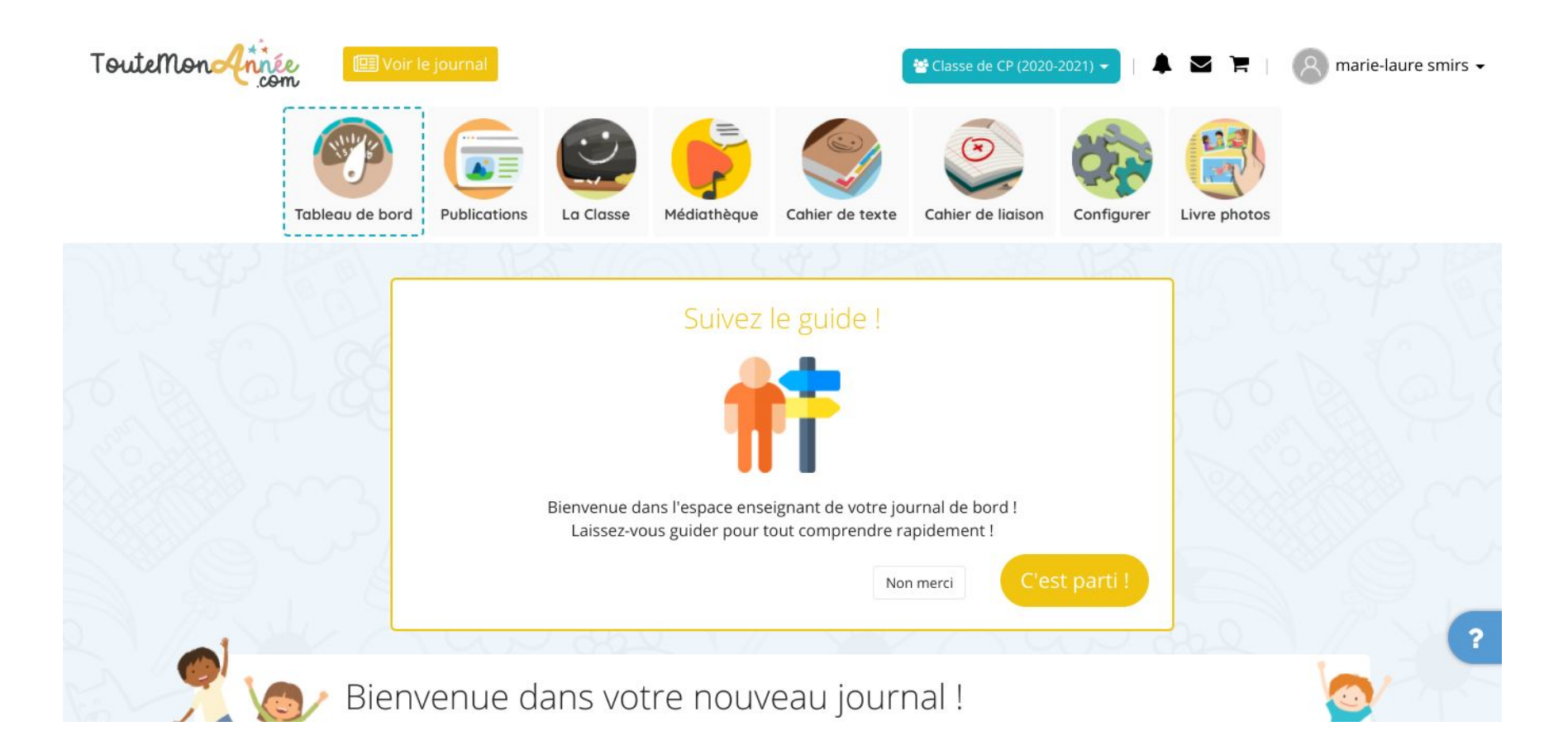

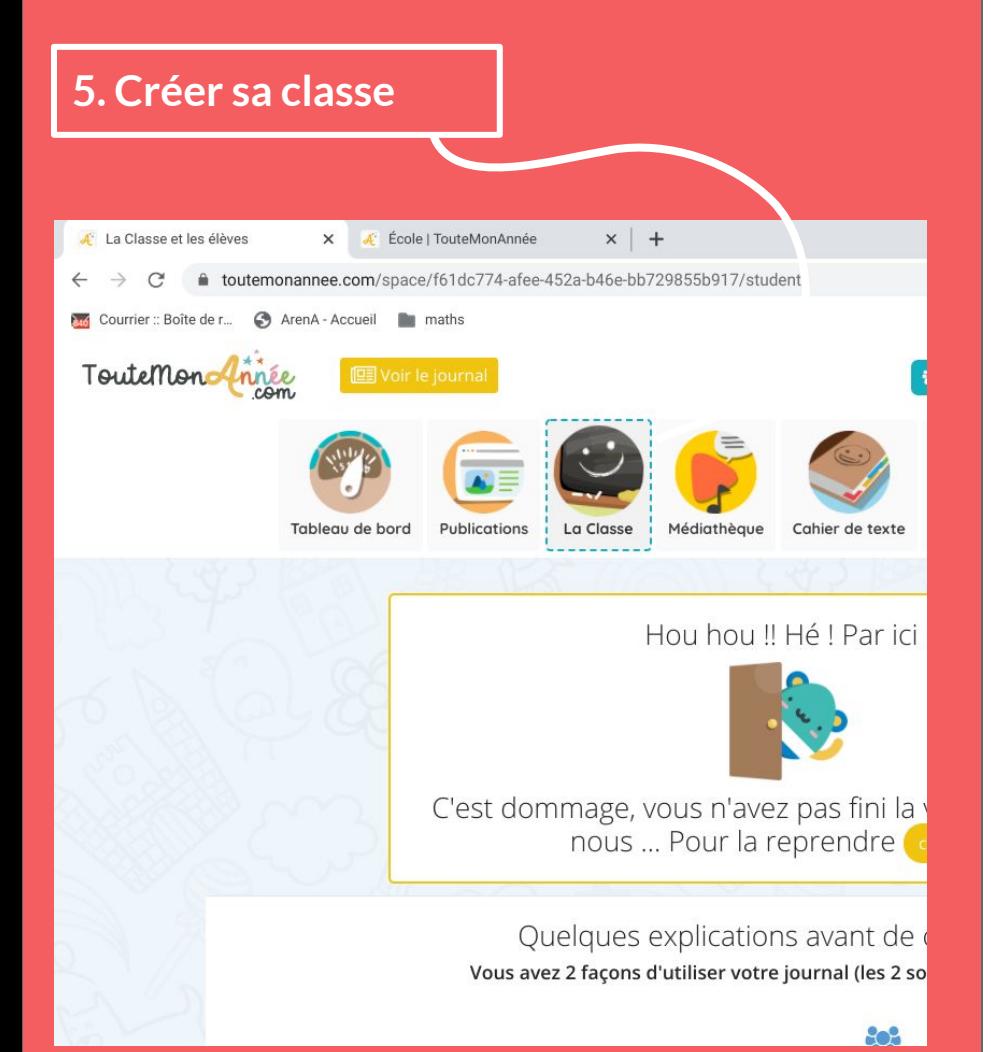

Toutemonofinée → Classe de CP (2020-2021) +  $A \times E$ Les publications et les données du cahier de texte/cahier de liaison sont visibles par l'ensemble de la classe Les publications et les données du cahier de  $\mathbf x$ texte/cahier de liaison peuvent être visibles uniquement par 1 ou plusieurs élèves Vos élèves peuvent participer au journal de ✓ façon déclarative Vos élèves peuvent contribuer au journal de  $\overline{\mathbf{x}}$ façon nominative Explications en vidéo ! ≝ Les codes communs Les codes individuels

**Choisir des codes individuels pour permettre la participation des élèves sur l'ENT.**

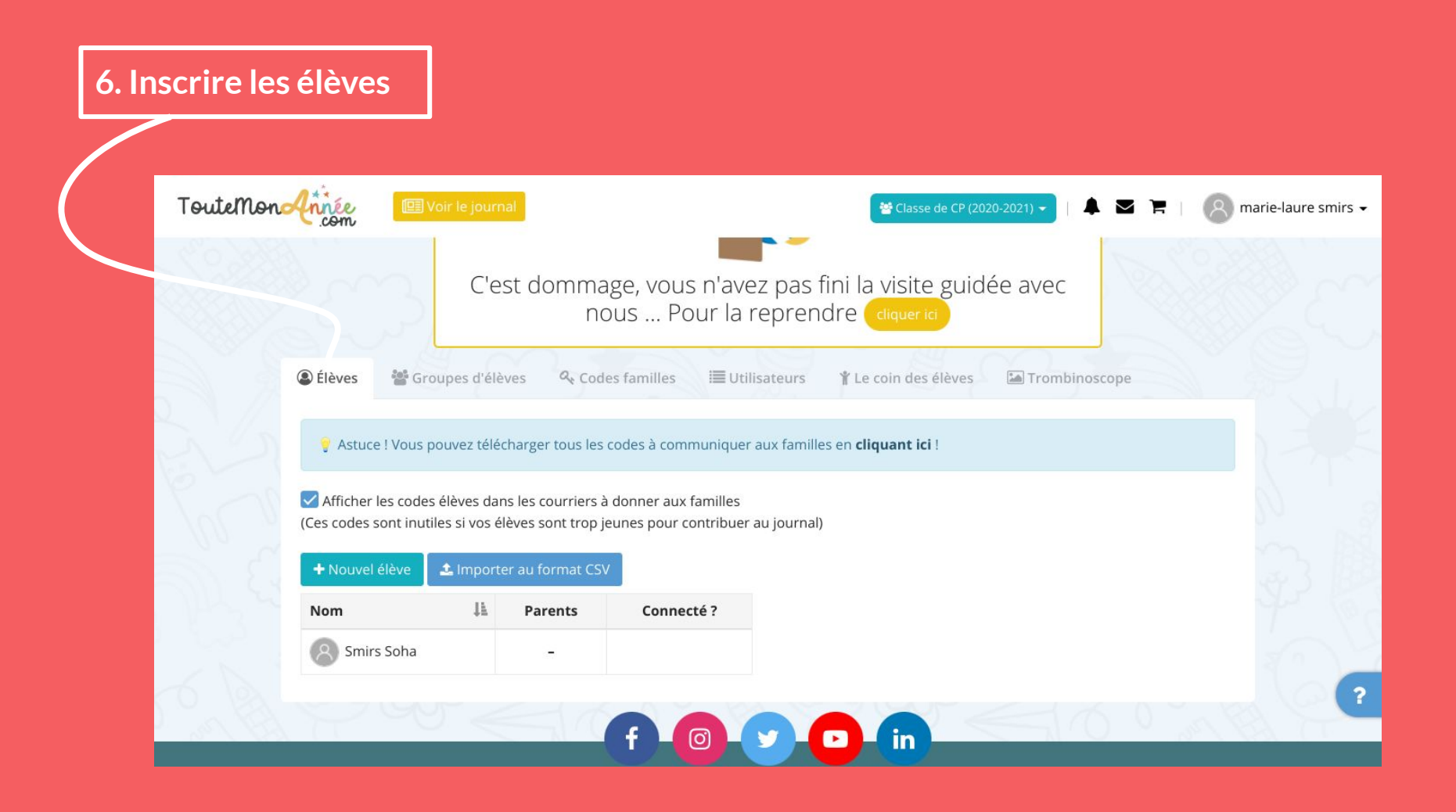

**7. Dans ma classe, cliquer sur "codes familles" et sélectionner "Afficher le code élèves" avant de télécharger les codes.**

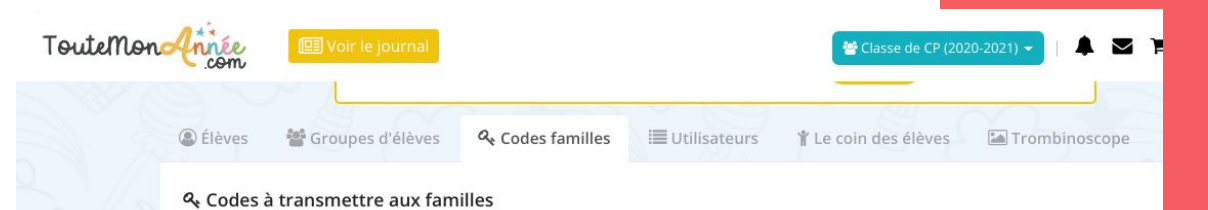

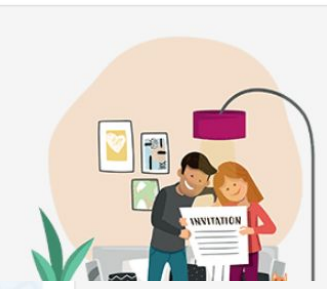

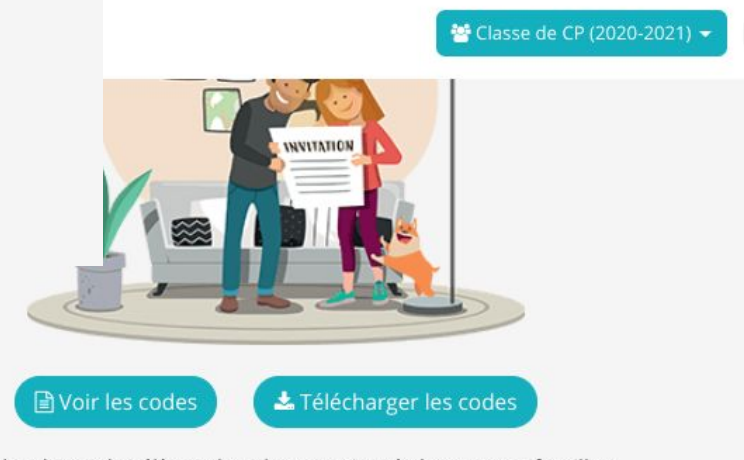

Afficher les codes élèves dans les courriers à donner aux familles (Ces codes sont inutiles si vos élèves sont trop jeunes pour contribuer au journal)

**Smirs Soha Classe de CP (2020-2021)** avec marie-laure smirs

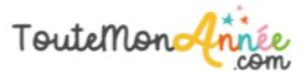

#### E Suivez votre enfant tout au long de l'année !

C'est gratuit, simple et sécurisé.

Cette année, nous utilisons TouteMonAnnée pour partager la vie de la classe, les apprentissages de votre enfant, les moments de découverte et toutes les informations utiles de dernière minute l'

### - Créer votre compte prend moins d'une minute :

1. (Connectez vous) sur www.toutemonannee.com avec votre navigateur préféré. 2. Inscrivez-vous en tant que parent (si ce n'est pas déjà fait) en indiquant votre e-mail et en choisissant un mot de passe personnel. Si vous avez plusieurs enfants, une seule inscription est nécessaire. 3. Enregistrez votre code parents (celui ci ne vous sera plus utile ensuite), et voilà ! O

Q<sub>c</sub> Code parents : 7aehqby7

### \* Pour se connecter avec le code élève :

Cliquez sur (Connexion/inscription) puis sur (Accès élève). Code élève : zwm3xggu

**O** Besoin d'aide ? L'équipe de TouteMonAnnée est à votre disposition sur www.toutemonannee.com/help TouteMonAnnée est conforme au Règlement Européen sur la Protection des Données Personnelles (RGPD).

La création d'un compte "parents" n'est pas nécessaire, seulement les parents les plus à l'aise pourront le faire. La connexion par le compte élève est suffisant pour se connecter et suivre le journal de la classe. L'élève devra choisir son mot de passe à la première connexion.

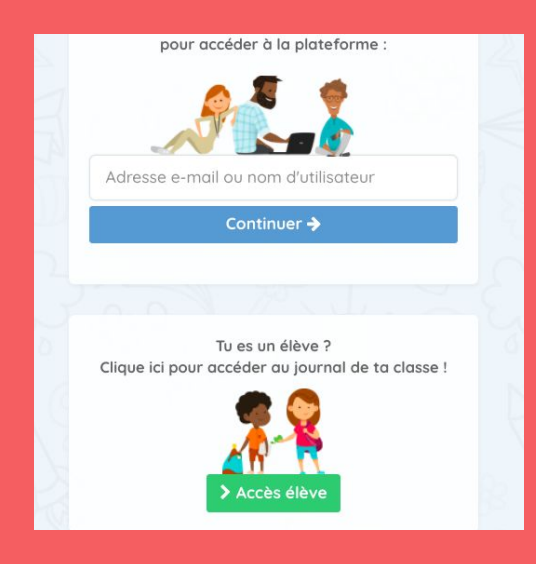

**Vous êtes maintenant prêts pour publier !**

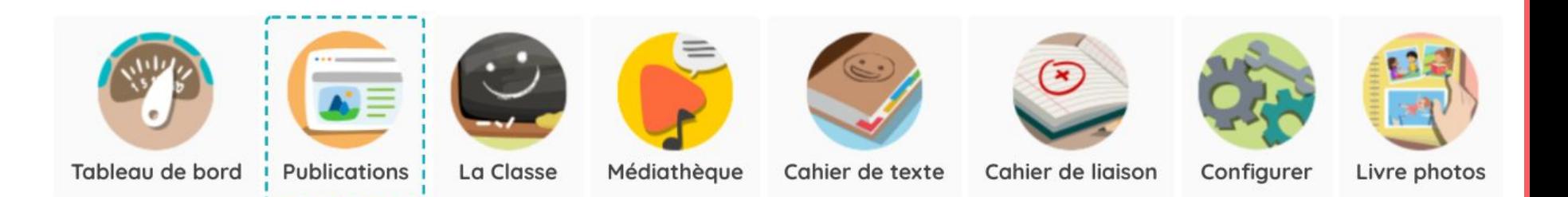